# An Improved Segmentation Method for Lung Cancer Detection

# AHMAD AMIRUDDIN ALMUKHTAR BIN KAMARUDIN

Bachelor of Computer Science (Graphic and Multimedia Technology) with Honors

UNIVERSITI MALAYSIA PAHANG

### **ACKNOWLEDGEMENTS**

<span id="page-1-0"></span>I express my sincere thanks to my Supervisor, Muhammad Nomani Kabir for guiding and consult me throughout this research. My thanks to FYP coordinator, Mohd Arfian bin Ismail for brief every chapter and handling all students progress. Also, not to forget to my parent, Siti Norzana binti Juri and Kamarudin bin Ibrahim, and those who have helped and support me in completing this research.

### **ABSTRAK**

<span id="page-2-0"></span>Segmentasi adalah salah satu teknik memproses imej yang digunakan untuk mensegmenkan objek dari latar belakang sesebuah imej. Masalah mungkin berlaku apabila membahagikan objek dari latar belakang yang kebiasaannya disebabkan oleh keskes seperti "Intensity Inhomogeneity" dan lain-lain. Kajian ini mencadangkan kaedah segmentasi baru untuk digunakan dalam diagnosis atau pengesanan bahagian sel kanser paru-paru. Kaedah segmentasi imej dari setiap artikel dianalisis secara asasnya dari sudut kelebihan, ciri dan kekurangan setiap kaedah yang dicadangkan. Penyelidikan ini mengetengahkan gabungan model, yang telah dicadangkan dalam tesis atau artikel lain dengan hasilnya. Model terbaik dari artikel dikaji yang menunjukkan hasil terbaik akan dipilih, model A dan model B digabungkan dan menghasilkan hasil yang lebih baik dari segi ketepatan dan kecekapan.

### **ABSTRACT**

<span id="page-3-0"></span>Segmentation is one of the image processing technique which is use to segments an object from the background of an image. Problems may occur when segmenting an object from background normally due to cases such inhomogeneity intensity and others. This research proposed new segmentation method to be use in lung cancer diagnosis or detection purpose. Methods of image segmentation from every article are analyzed basically for advantage, features and drawbacks of each proposed method. Research suggest a combination of model, which have been proposed in other thesis or article with their results. Best model from reviewed articles which suggest best results is chosen, model A and model B to be combined and produce much better results in terms of accuracy and efficiency.

### **TABLE OF CONTENTS**

<span id="page-4-0"></span>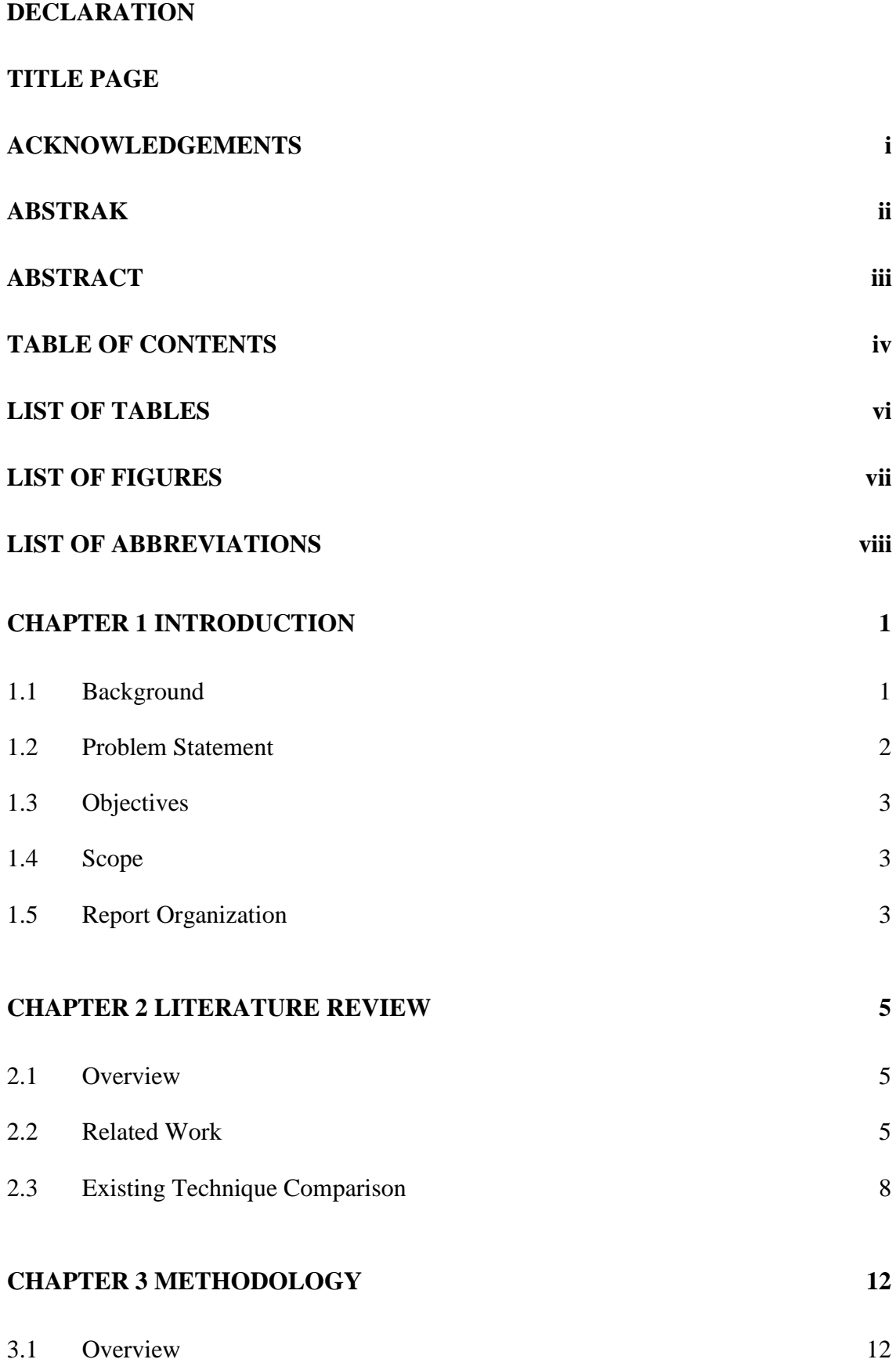

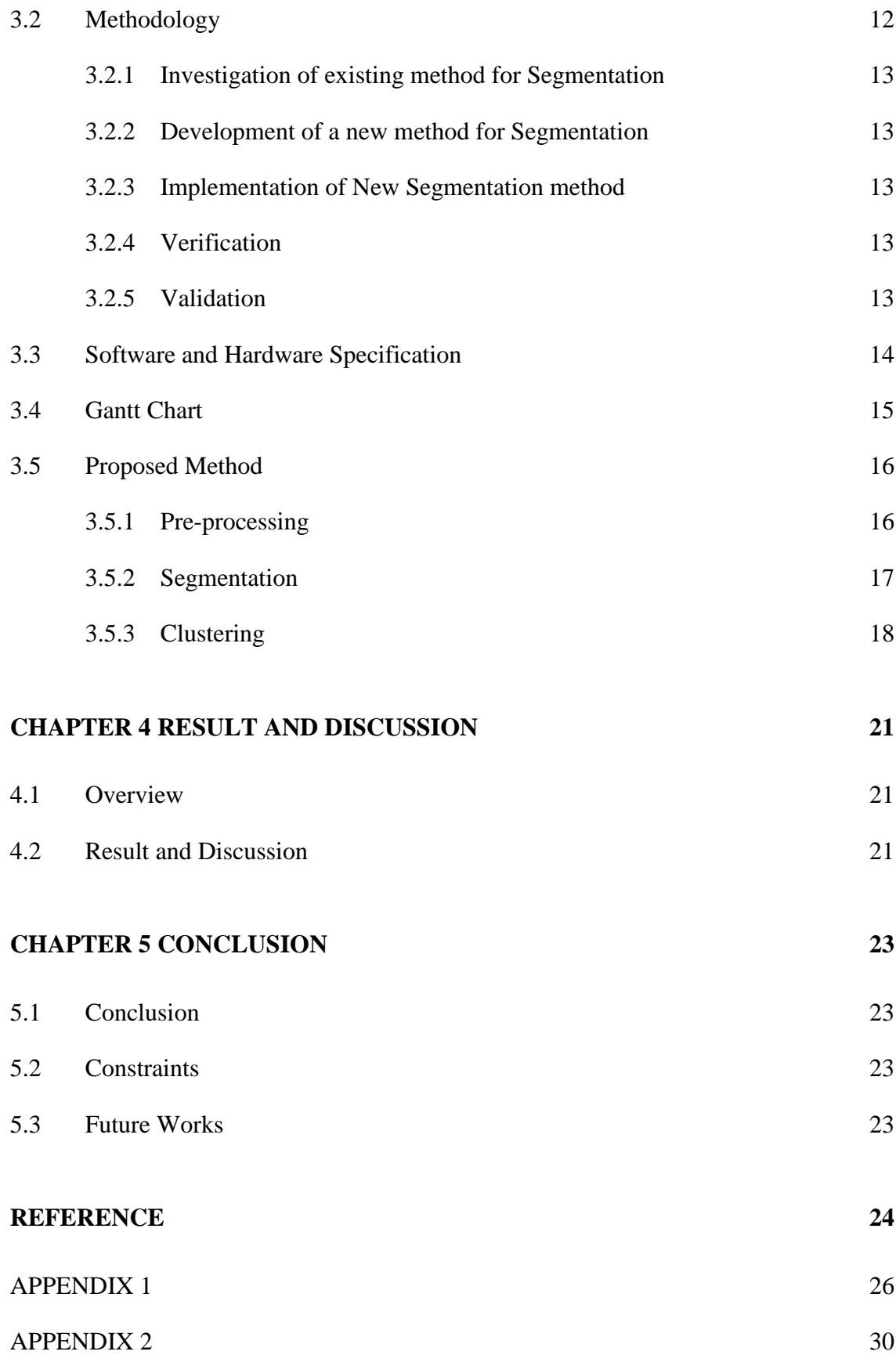

### **LIST OF TABLES**

<span id="page-6-0"></span>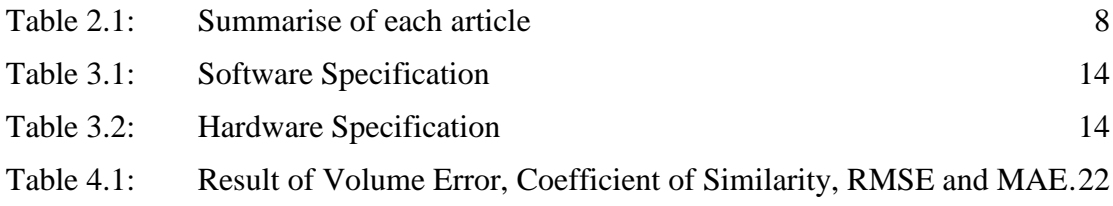

### **LIST OF FIGURES**

<span id="page-7-0"></span>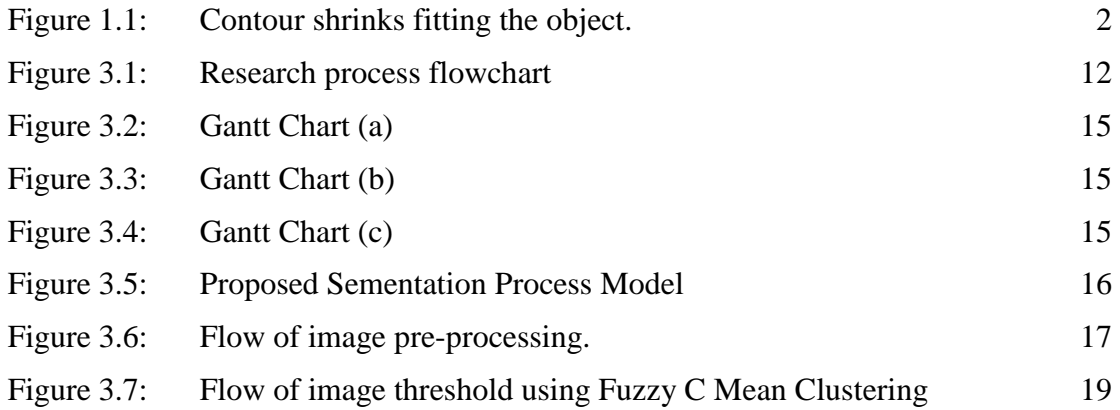

### **LIST OF ABBREVIATIONS**

<span id="page-8-0"></span>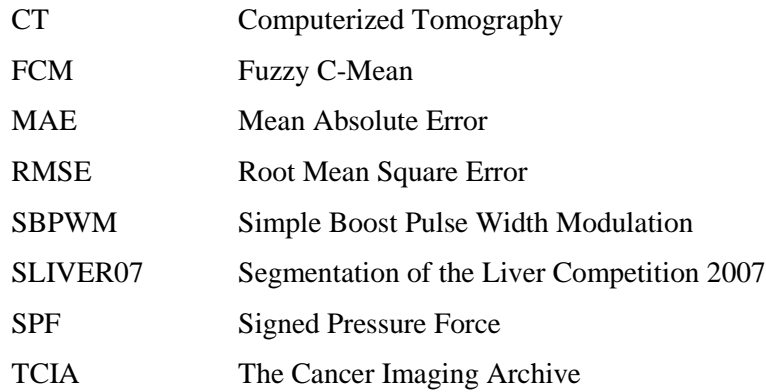

### **CHAPTER 1**

### **INTRODUCTION**

### <span id="page-9-1"></span><span id="page-9-0"></span>**1.1 Background**

Cancer are group of disease that undergoes an abnormal cell grows inside human that are potential to spread through body parts that if there is no any prevention or management taken it may be lethal. As for lung cancer, their presence was like circle lump within lung space which are called as lung nodule. It has been reported that there are about 1.6 million death cases out of 1.8 million lung cancer diagnoses worldwide in 2012 (Siang et al., 2016). In order to diagnose this kind of disease, technologies are required to scan through lung intersection. Years of invention and research by collaboration of scientist and engineers, there are many technologies been produced that are specifically used for cancer detection.

Computerized Axial Tomography (CT) Scan are used to scan body parts like a loaf of bread by slicing it purposely to find any abnormalities insides. However, doctors need to analyse manually all the images as the scanned images are like photos that aren't yet filtered because CT scanner are system that only captures without going through any image processing. This process is necessary to increase accuracy and to aid the lung cancer specialist in analysing the lung for any lung nodule.

Segmentation are one of the method that are used in image processing. In shorts segmentation work by partitioning digital image into segments with same colour, intensity or texture. Thus, it is easier to analyse the image because it has already detected if there's any specific subject. Relating with CT scan, result image can undergo segmentation process to detect any lung nodule within the lung area and highlight it so that it can be differentiate.

There are terms that will be used in this research purpose, 'Active-Contour' also called snakes is a framework in computer vision for delineating focus object outline which is widely used for edge detection, shape recognition and more. It describes the boundaries between focus object and possible background or other objects. Other term, Signed Pressure Force (SPF) function is formulated function that is generally used to either shrink or expand the contour. Finally, Gaussian function can be simply put to smoothen any image by using this function filter.

Below is an illustration of an example for an Active Contour, the left image shows the initial shape of the contour that shrink until it fit the target object like in the right image.

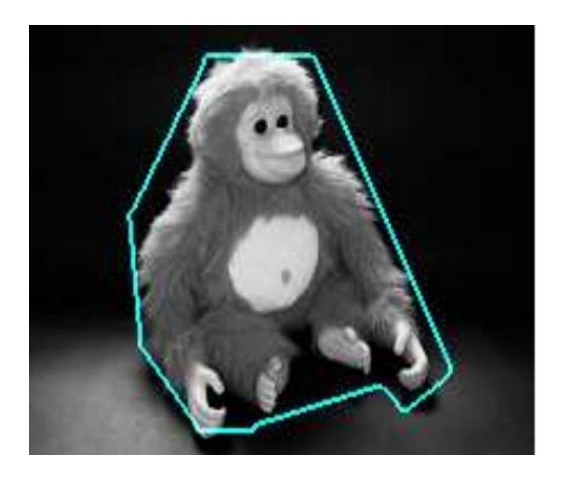

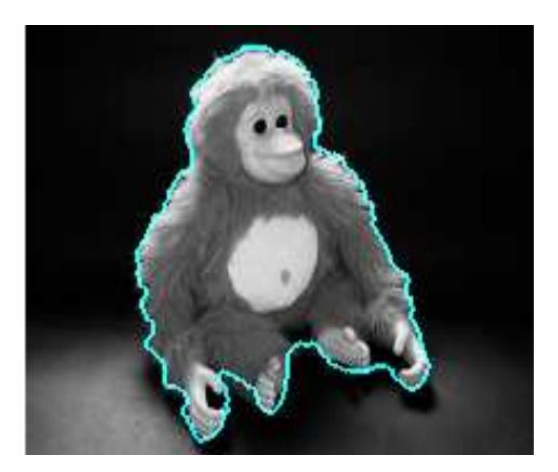

<span id="page-10-1"></span>Figure 1.1: Contour shrinks fitting the object.

There's limit to the current used method which is it can only be applied on certain cases. Problems occurred when cases aren't appropriate with method use. Other problem the scanner alone can't do the image processing for detecting any lung nodule.

### <span id="page-10-0"></span>**1.2 Problem Statement**

The CT scanner does not build with image processing system to determine if there is any presence of lung nodule and even though the latest segmentation method can produce a good result it is still imperfects.

Limitations of current applied methods, there are none segmentation method that can be globally applied to all various cases. Simply said, recently compose functions or methods used are limited to specified cases parameter. If used on other cases that isn't appropriate with the method, results may be inaccurate or most likely segmenting wrong parts.

Thus, the solution for this is by enhance the results of the output which is more accurate and lessen bad output by implementing Gaussian and the SPF function in Active-Contour for the segmentation method.

### <span id="page-11-0"></span>**1.3 Objectives**

The objectives are:

- i. To investigate a segmentation method to enhance the result of output for lung nodule detection.
- ii. To implement an improve segmentation method for automated lung cancer diagnosis using the propose method.
- iii. To validate the accuracy of improved segmentation method in acquiring information on lung nodule.

### <span id="page-11-1"></span>**1.4 Scope**

The scopes of this research are:

- i. Using proposed segmentation method to process the CT-Scan image.
- ii. CT-Scan image processed result accurately segmenting lung nodule from others.
- iii. Determine whether composed method works better than current and functioning well.

### <span id="page-11-2"></span>**1.5 Report Organization**

This report shall consist of five chapters. Chapter 1 discuss on introduction on research that explain in general about the research terms, statement of problem, objectives and scopes. While chapter 2 focus on reviews from past studies, identified problems and possible solution by others researcher. Chapter 3 will explain in details on methodologies or approach for this research. Next, chapter 4 will brief the implementing model data and testing, then show result discussion. Finally, chapter 5 concludes research results and clarification of constraint throughout the research period.

### **CHAPTER 2**

### **LITERATURE REVIEW**

### <span id="page-13-1"></span><span id="page-13-0"></span>**2.1 Overview**

This chapter is a summarization of all analysed related articles and thesis in image segmentation with various suggested method use. Consisting 10 reviews, each suggest for the best methods or any combination in term of segmenting an object from background. The contents of the reviews are extracted and listed according to their works, model and method used, experimental datasets and result, subject evaluated, advantages, drawback and features.

### <span id="page-13-2"></span>**2.2 Related Work**

Basic of Active Contour Method Ding et al. (2017) work on image segmentation using an active contour model. The method they are using are a combination of regionscalable fitting and optimized Laplacian of Gaussian energy. This method promotes features such improves initialization robustness, improve the efficiency and segmentation accuracy. Some synthetic and real images are used as dataset. Results from some experiments shows that good robustness initialization and better segmentation efficiency and accuracy.

A selective image segmentation done by Liu et al. (2018) using a weight variational model. Proposed method is guaranteed with uniqueness and existence of the minimizer. Experiment carried on a challenging medical images and results shows the effective and efficiency of the method.

Another work by Ding et al. (2018) on image segmentation also using an active contour. The focused method pre-fitting energy for fast image segmentation. Features from this method are it can denoise and improve image contrast. It is also improved segmentation speed and robustness against initialization. Experiment are done using images with intensity inhomogeneity as the dataset. Experiment result proved the proposed model are effective as expected but only for two-phase images.

Work of image segmentation in active contour with selective local or global segmentation by Zhang et al. (2010). In this model they are using Selective Binary and Gaussian Filtering Regularized Level Set method. Features includes in these methods are that they can locally and globally segment and also segment other than selected object. Dataset used for these methods are synthetic and real images and their founding are as stated in the.

A study on inhomogeneous image segmentation carried out by Dong et al. (2013) with their proposed method, integrating local and global intensity information adaptively. Features through this method are fast and accurately segment homogeneous and inhomogeneous image. Synthetic and real medical images are used as dataset to carry out the experiment. The purpose of this is to evaluate the efficiency and robustness of the method advantages but only in several images for local cannot be segment correctly.

An active contour image segmentation model work by Nithila and Kumar (2016) with the method used of Active contour in which it is incorporate with the fuzzy C Mean. Result from the proposed method show that it decreases segmentation rate of error while the similarity measure was increased. Experiments was performed using a synthetical image and actual images.

Zhou et al. (2016) work on active contour for medical image segmentation which are based on local and global intensity information. Features includes in this method are able to segments image with intensity inhomogeneity and has a flexibility on initialization. The experiment is done using dataset of synthetic and real images. This experiment is carried out to evaluate experiments method, the improvement significance on efficiency and accuracy.

Chartrand et al. (2017) research on Liver Segmentation on CT and MR by using Laplacian Mesh Optimization. The features found in using this method are it is reliable, efficient and can effectively be on clinical routine. Results from experiments shows that

it can produce excellent segmentation with limited interaction in short time. The experiments were carried out on respiratory CT scanned images from SLIVER07 challenge.

Wang et al. (2009) work was on image segmentation using region-based active contours model. Method used in this work is a Local Gaussian Distribution Fitting energy. Features available from this method is that it can distinguish region with similar mean intensity but different variances. As for the dataset, they use texture and noisy images. Obtained from the experiments are as the expected advantage in table.

Research by Niu et al. (2017) on robust noise region-based active contour model were using a method with local similarity factor for the image segmentation. Features present from method where it can segment image or object with high noise and also with intensity inhomogeneity. It was tested using dataset from synthetic and real word image and found that the method has the better efficiency and robust to higher level of noise manifestation.

## **2.3 Existing Technique Comparison**

### Table 2.1: Summarise of each article

<span id="page-16-1"></span><span id="page-16-0"></span>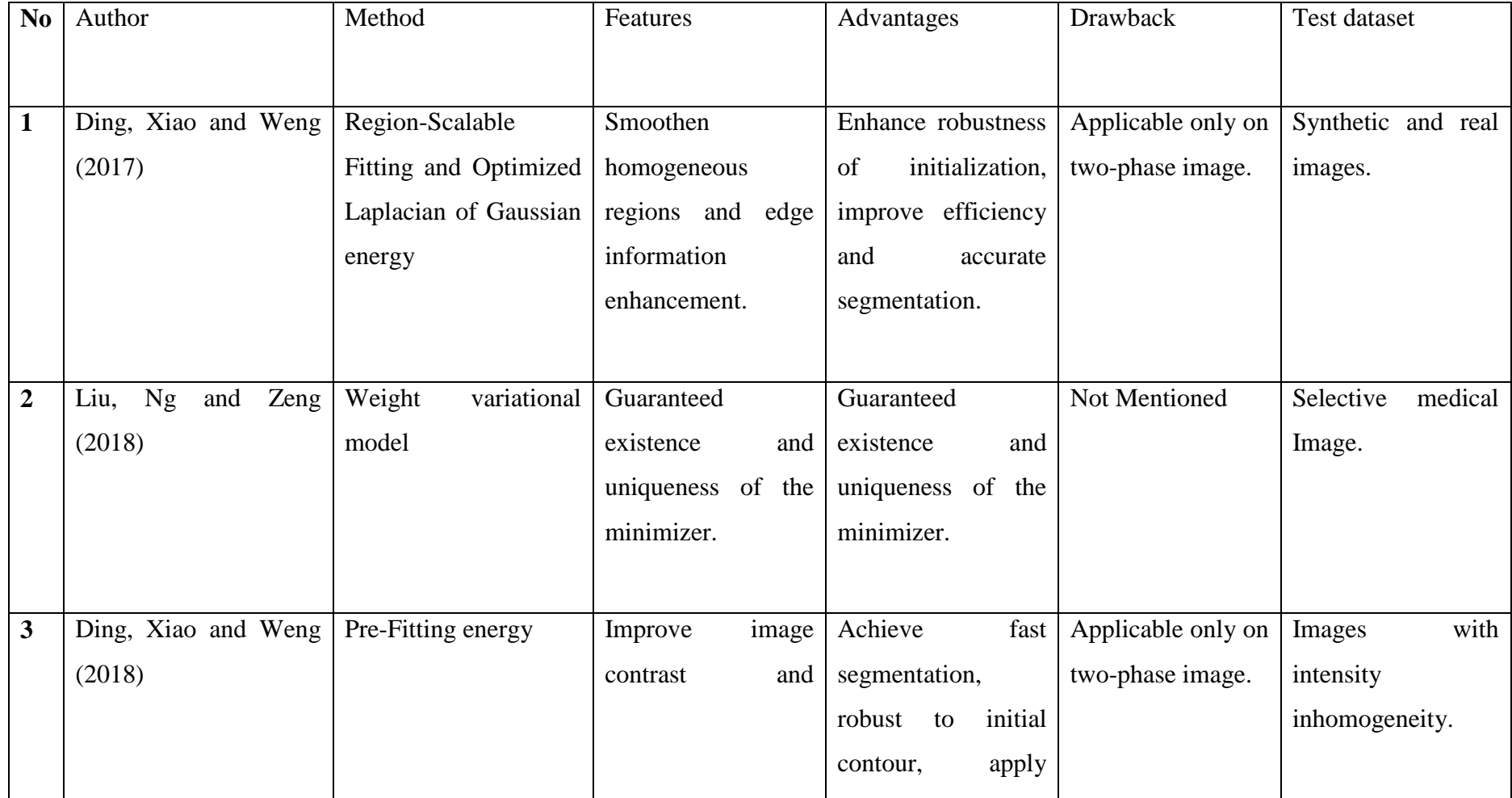

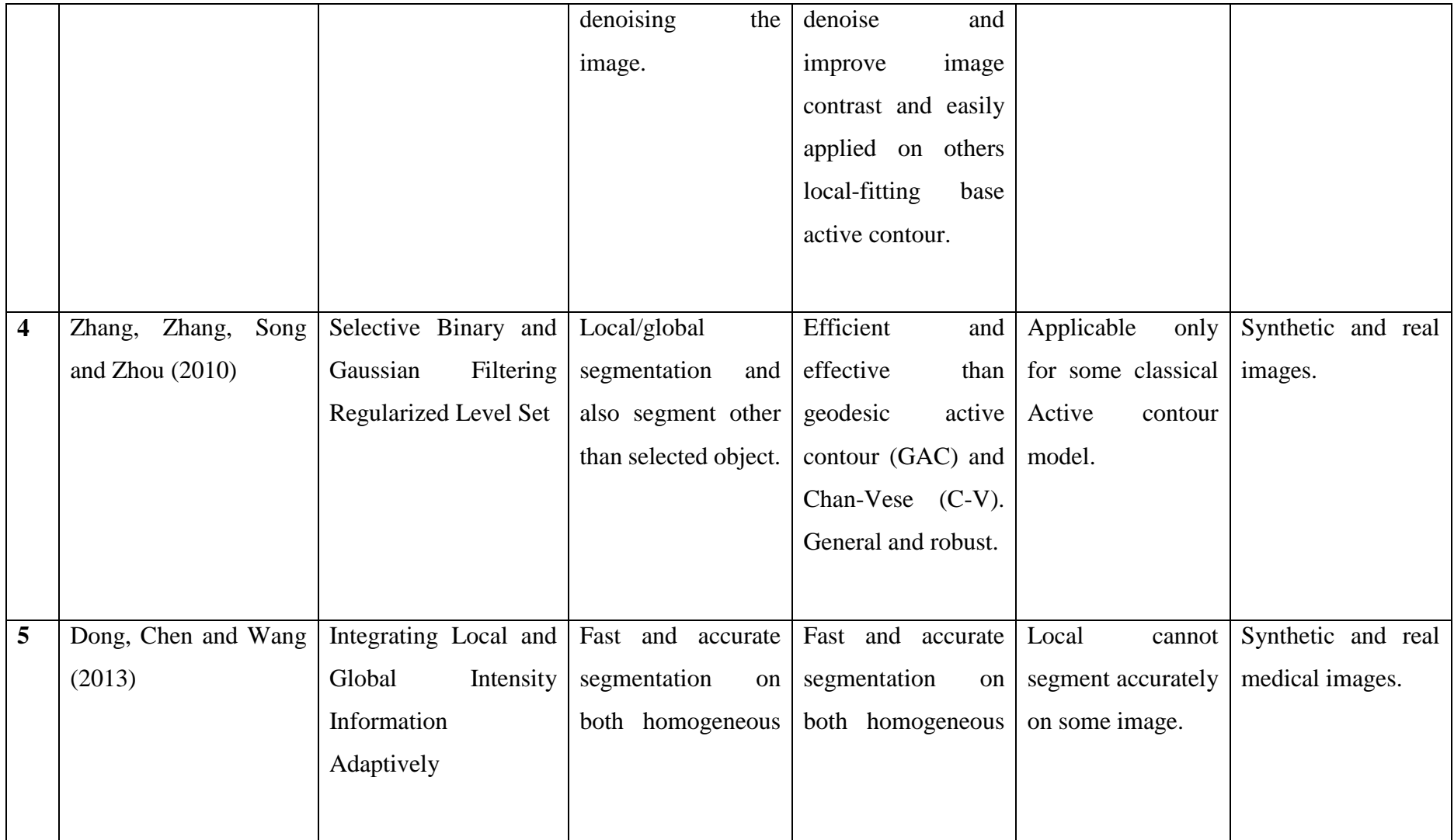

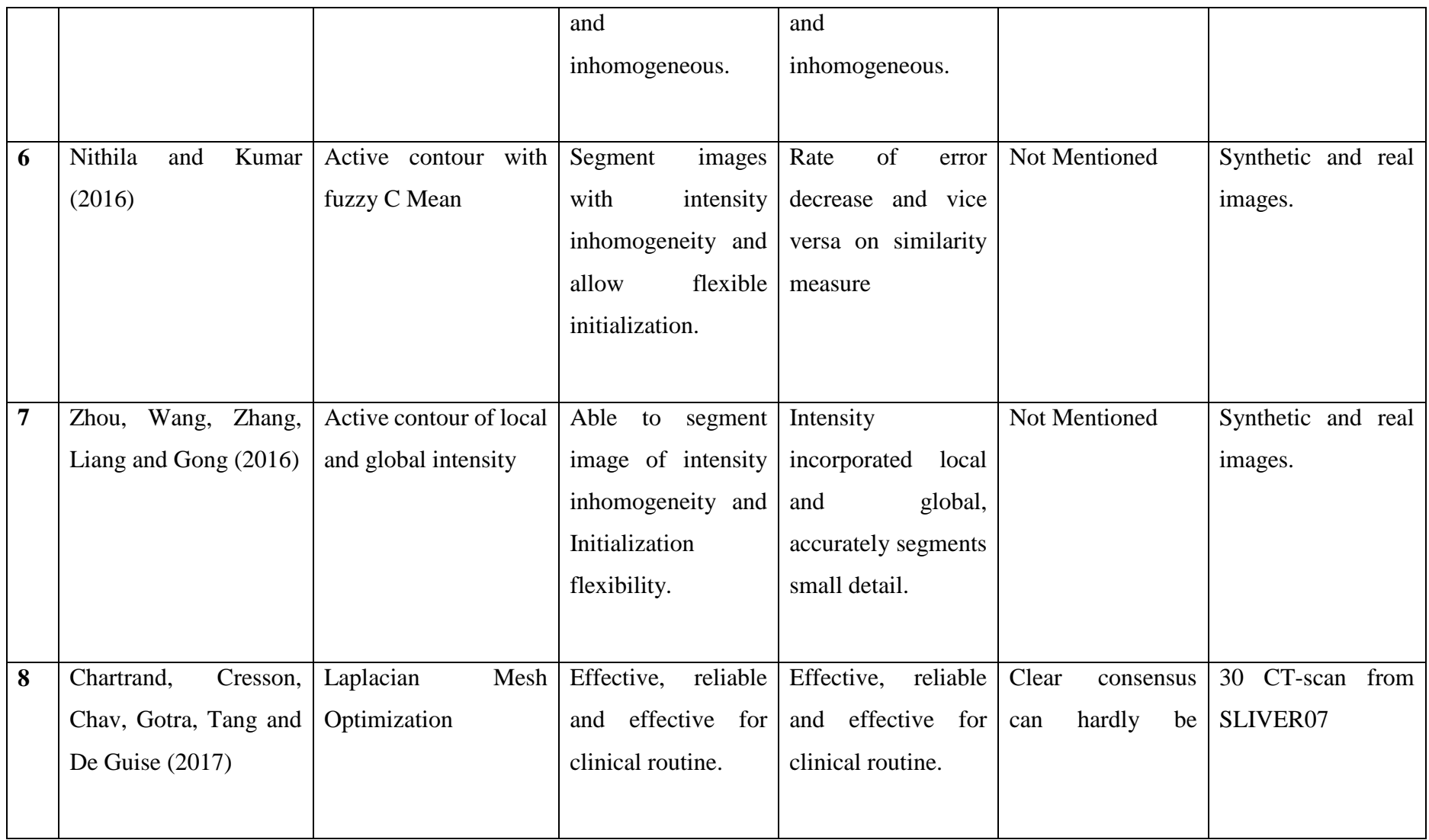

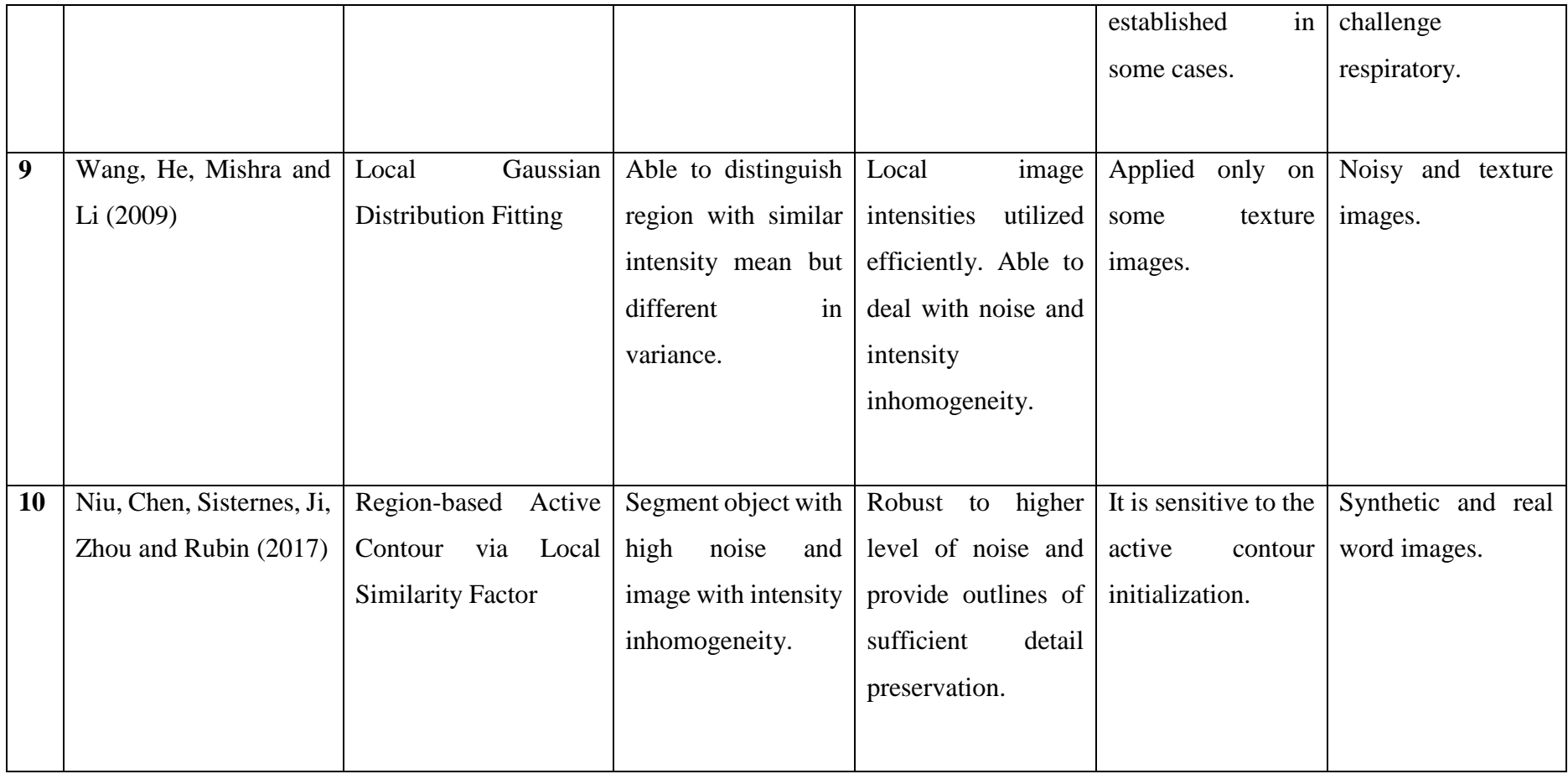

### **CHAPTER 3**

### **METHODOLOGY**

### <span id="page-20-1"></span><span id="page-20-0"></span>**3.1 Overview**

This chapter cover the discussion on the methodology used in completing the research. The methodology clarifies the steps included throughout the research process. Each steps or stages are explained briefly to show what process will occur in each stage.

### <span id="page-20-2"></span>**3.2 Methodology**

This research's methodology consists of several essential steps. These steps are known as investigation of the existing method for segmentation, development of a new method, implementation of new segmentation method, verification and validation. Illustration of each steps are as follows.

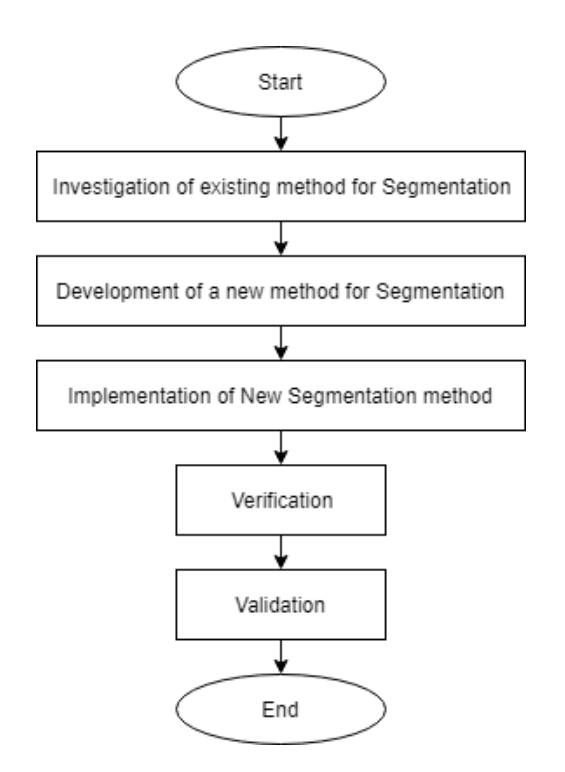

<span id="page-20-3"></span>Figure 3.1: Research process flowchart

#### <span id="page-21-0"></span>**3.2.1 Investigation of existing method for Segmentation**

In the earlier stage, the research literatures are reviewed and summarized. The extracted information focused on the literature works, features, advantages, drawbacks, datasets used and experimental results for every proposed segmentation method in each literature. Some of the proposed method are Region-Scalable Fitting, Local Similarity Factor for Region-Based Active Contour, Local Gaussian Distribution Fitting and more. The summarized and extracted information's have been recorded in Chapter 2.

### <span id="page-21-1"></span>**3.2.2 Development of a new method for Segmentation**

This stage proposed a new method based on reviewed literatures in Chapter 2. It is particularly to detect the presence of lung cancer. In addition, it should improve in term of performance and accuracy of the segmentation.

### <span id="page-21-2"></span>**3.2.3 Implementation of New Segmentation method**

Implementation stage will be done in the next part of this research which means it will not be discuss in this paper. As suggested in the development of new segmentation method, this phase will implement the new method by using MATLAB software to process the image information. The reason of using this software to test the new method is because it is one of wellknown software that is powerful for image processing. The experimental dataset use are sets of CT scan images of lung represent medical images. These images should distinct from each of them in term of noise homogeneous factor and cancerous spot presence.

### <span id="page-21-3"></span>**3.2.4 Verification**

In this stage, the implementation will be assessed whether the proposed new segmentation method is developing by using the right tool, method prototype is able to perform the function expected to be done when processing the dataset image. Otherwise, the process should be repeat with the right one.

### <span id="page-21-4"></span>**3.2.5 Validation**

Finally, validation will be performed which is to determine and make sure that the prototype can get the input data then process and produce a segmented image. Result of the segmentation from the given CT scan image problem will be evaluate to show the performance is better and is the enhance version. This method should run smoothly without any error.

### <span id="page-22-0"></span>**3.3 Software and Hardware Specification**

The software and hardware that will be used to carry out this research are as specify with their function respectively in the tables below.

| Software            | Description                                    | Function                  |  |  |  |  |
|---------------------|------------------------------------------------|---------------------------|--|--|--|--|
| <b>MATLAB</b>       | Matrix<br>manipulation software                | Run the implementation of |  |  |  |  |
|                     | suites for engineering and scientist           | the new proposed method   |  |  |  |  |
|                     | programmers to carry out work.                 |                           |  |  |  |  |
|                     |                                                |                           |  |  |  |  |
| Microsoft<br>Office | Word-processing program used                   | Write and documenting the |  |  |  |  |
| <b>Word 2016</b>    | for creating documents.                        | research content          |  |  |  |  |
|                     |                                                |                           |  |  |  |  |
| Mendeley            | Elsevier programme available in Cite reference | the<br>into               |  |  |  |  |
|                     | for desktop and web to share                   | research report           |  |  |  |  |
|                     | articles and journals.                         |                           |  |  |  |  |
|                     |                                                |                           |  |  |  |  |

<span id="page-22-1"></span>Table 3.1: Software Specification

<span id="page-22-2"></span>Table 3.2: Hardware Specification

| Hardware | Function                      |  |  |  |
|----------|-------------------------------|--|--|--|
| Desktop  | Use for developing<br>the     |  |  |  |
|          | documentation<br>and<br>run   |  |  |  |
|          | related software required for |  |  |  |
|          | the research                  |  |  |  |
|          |                               |  |  |  |

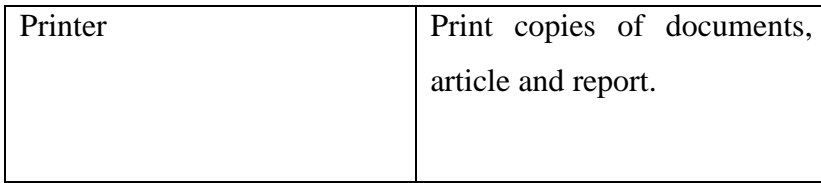

### <span id="page-23-0"></span>**3.4 Gantt Chart**

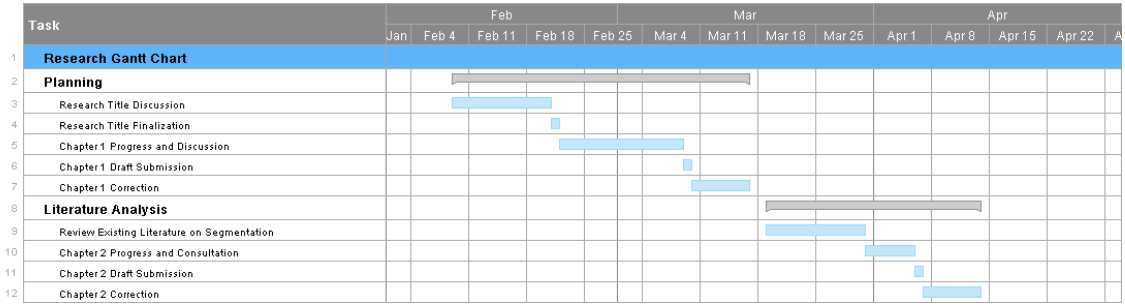

### <span id="page-23-1"></span>Figure 3.2: Gantt Chart (a)

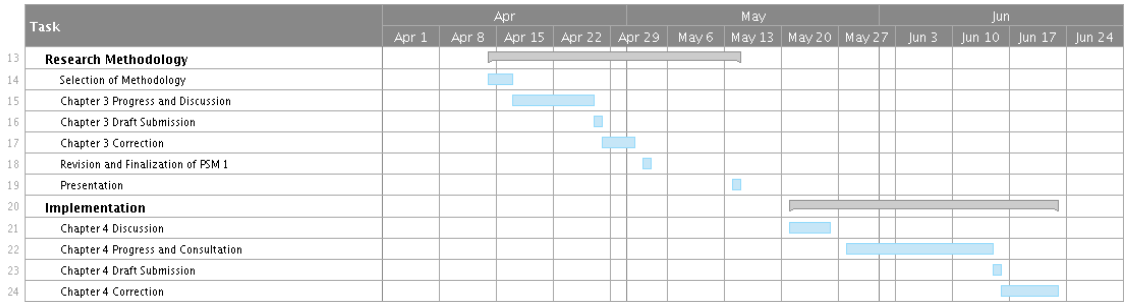

### <span id="page-23-2"></span>Figure 3.3: Gantt Chart (b)

|    |                               |    | lun          |           |                 |       | lul     |       |          |          |     |
|----|-------------------------------|----|--------------|-----------|-----------------|-------|---------|-------|----------|----------|-----|
|    | Task                          | ÆΓ | $l$ lun $3l$ | $ $ un 10 | $\sqrt{$ Jun 17 | un 24 | $ ul$ 1 | lul 8 | $ ul$ 15 | $ ul$ 22 | lul |
| 25 | Varification and Validation   |    |              |           |                 |       |         |       |          |          |     |
| 26 | Research Varification         |    |              |           |                 |       |         |       |          |          |     |
| 27 | Research Validation           |    |              |           |                 |       |         |       |          |          |     |
| 28 | Conclude Research Results     |    |              |           |                 |       |         |       |          |          |     |
| 29 | Submission of Chapter 5 Draft |    |              |           |                 |       |         |       |          |          |     |
| 30 | Chapter 5 Correction          |    |              |           |                 |       |         |       |          |          |     |

<span id="page-23-3"></span>Figure 3.4: Gantt Chart (c)

### <span id="page-24-0"></span>**3.5 Proposed Method**

The proposed method consists of several important process which are preprocessing, segmentation and clustering. Figure below illustrate the process of the proposed algorithm for this study.

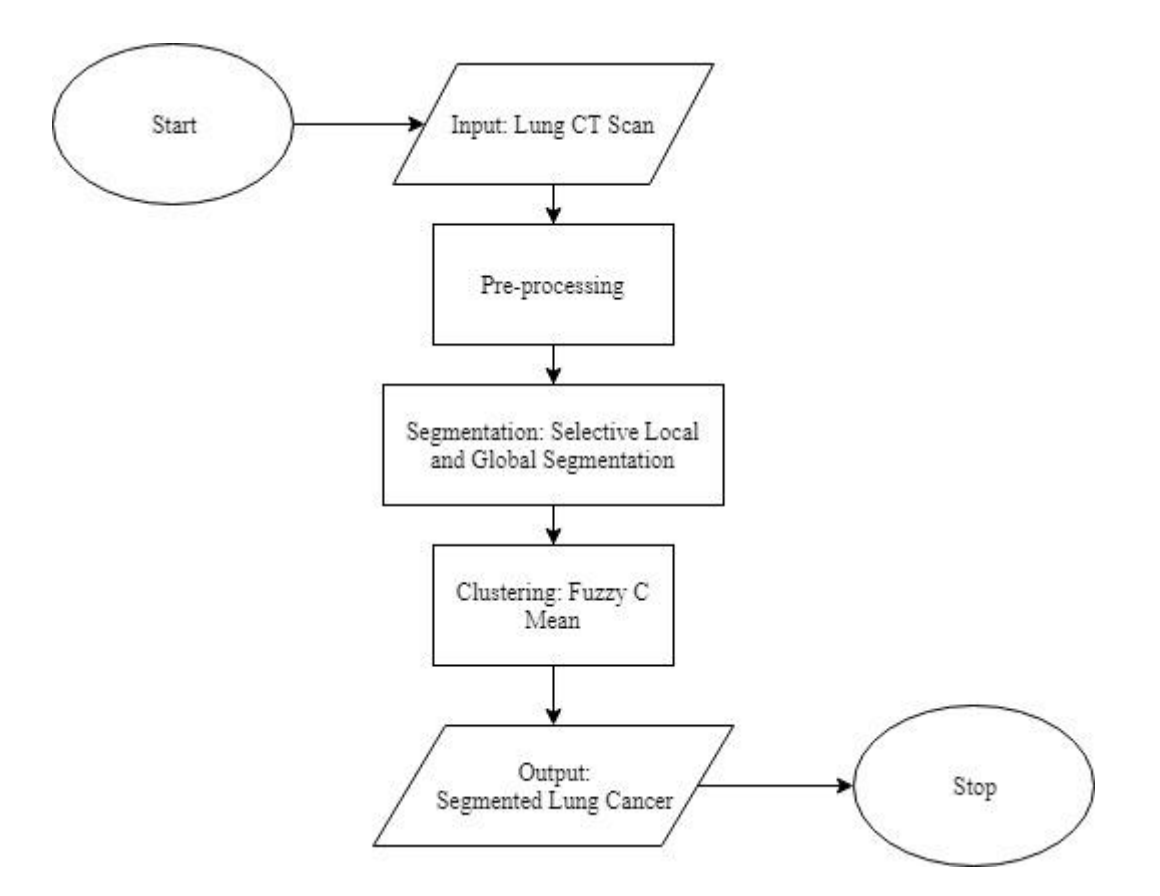

<span id="page-24-2"></span>Figure 3.5: Proposed Sementation Process Model

### <span id="page-24-1"></span>**3.5.1 Pre-processing**

Using an input of actual CT Scan Image, then it undergoes a pre-processing phase before the image can be segmented. This is the initial phase for every image process which is to ensure that the noise presence intensity is not too high which might cause problem to the segmentation process.

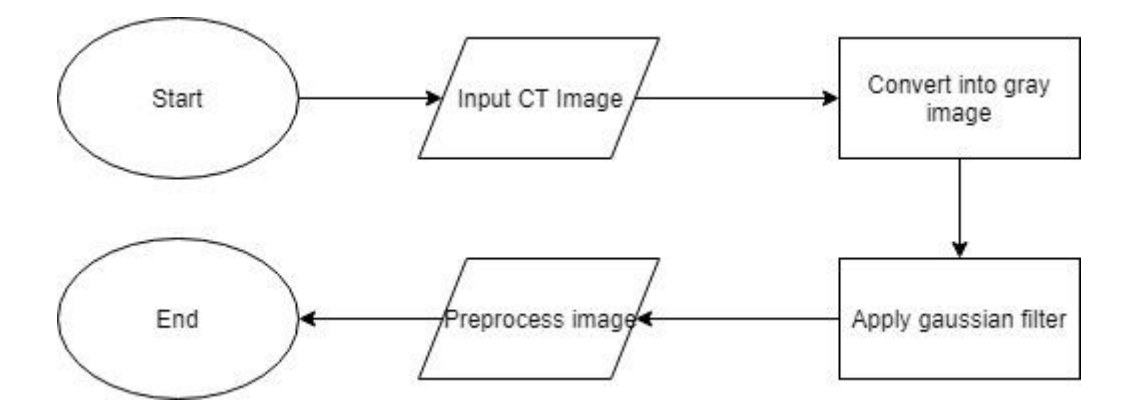

<span id="page-25-1"></span>Figure 3.6: Flow of image pre-processing.

The process flow starts with reading an input image which is CT scan of the lung cancer image. The image is then convert into grayscale image to simplify the segmentation process afterwards. The syntax function 'rgb2gray' used to carry out the process. Then the Gaussian filter are applied to reduce the noise presence in the image.

### <span id="page-25-0"></span>**3.5.2 Segmentation**

Second to the process are segmenting the lung cancer. It is where the process of partitioning an image into several parts occur as explained in the introduction. In this research, proposed segmentation used are based on selective local and global segmentation paper (Zhang et al., 2010) by implementing active contour model of Gaussian with SPF function. The proposed algorithm procedures are as below:

**Step 1**: Initialize the level set function.

$$
\emptyset(x, t = 0) = \begin{cases}\n-\rho & x \in \Omega_0 - \partial \Omega_0 \\
0 & x \in \Omega_0 \partial \\
\rho & x \in \Omega - \Omega_0\n\end{cases}
$$
\n3.1

**Step 2**: Compute  $C_1(\emptyset)$  and  $C_2(\emptyset)$  using equation

$$
c_1(\phi) = \frac{\int_{\Omega} I(x) \cdot H(\phi) dx}{\int_{\Omega} H(\phi) dx}
$$
3.2

$$
c_2(\phi) = \frac{\int_{\Omega} I(x) \cdot (1 - H(\phi)) dx}{\int_{\Omega} (1 - H(\phi)) dx}
$$
3.3

**Step 3**: Evolve the level set function based on equation

$$
\frac{\partial \Phi}{\partial t} = \text{spf}\big(\text{I}(x)\big). \alpha \big|\nabla_{\Phi}\big|, \qquad x \in \Omega
$$

**Step 4**: Let  $\emptyset = 1$  if  $\emptyset > 0$ ; otherwise,  $\emptyset = -1$ .

**Step 5:** Regularize the level set function with a Gaussian filter.

$$
\phi = \phi * G_{\sigma}
$$

**Step 6:** Check whether the evolution of the level set function has converged. If not, return to step 2.

### <span id="page-26-0"></span>**3.5.3 Clustering**

After segmenting the image, cluster will be applied in order partition or cluster the pixels with strong similarity value into sets. This study proposed Fuzzy Clustering as part of the algorithm. Fuzzy clustering process is suitable for feature extraction, pattern recognition and fuzzy identification (Nithila & Kumar, 2016).

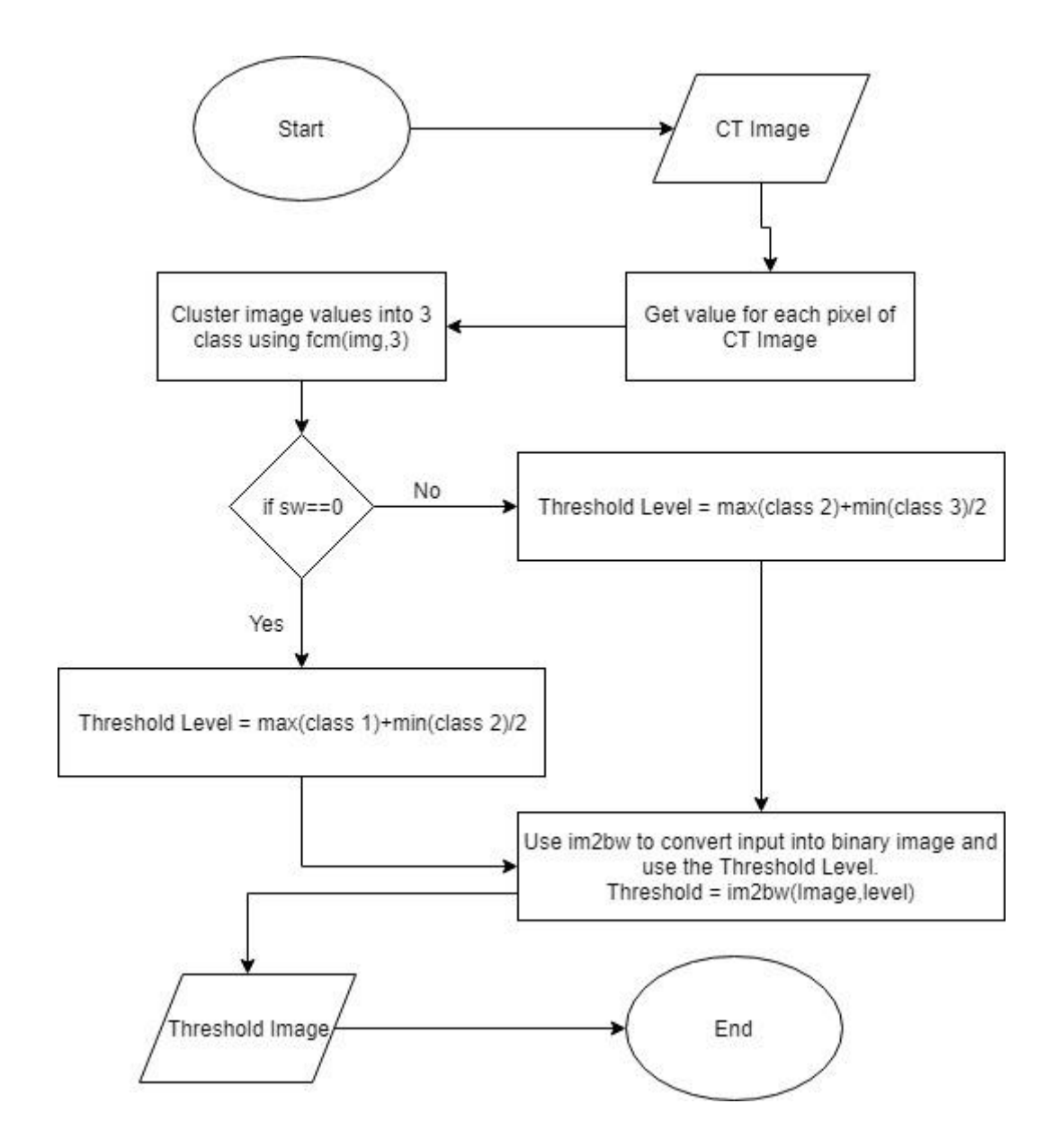

<span id="page-27-0"></span>Figure 3.7: Flow of image threshold using Fuzzy C Mean Clustering

In this research, Fuzzy clustering is applied to carry out the threshold process on CT images. The process starts with get an image input of CT scan image, get each of its pixel's values and cluster all the value into 3 class. This cluster process can be done by using function syntax provided by MatLab which is "fcm" follow with "(img,3)" with image input named "img" and 3 is the number of class. Then set a condition to determine the threshold level, if condition value equal to 0, calculation is between maximum value Class 1 and minimum value of Class 2. Otherwise, calculation is between maximum value Class 2 and minimum value of Class 3. Proceed with threshold process using the syntax

function 'im2bw' follow with '(img, level)' using the obtained level value. Equation for the level of threshold are as follow:

$$
Level = \frac{Max(Class A) + Min(Class B)}{2}
$$
 3.5

#### **CHAPTER 4**

### **RESULT AND DISCUSSION**

### <span id="page-29-1"></span><span id="page-29-0"></span>**4.1 Overview**

This chapter present the analyses and discussions of the result that are obtained by the Selective Local and Global segmentation. The experimental result will discuss the performance of segmentation on sets of CT scan images. The last part of this summaries the findings of this experiment.

### <span id="page-29-2"></span>**4.2 Result and Discussion**

This section discussed the obtained result from the applied proposed segmentation. The study is carried out using TCIA CT Lung diagnosis as test subject or input data set. To assess the performance and accuracy of the proposed method, comparison been made between automated and manual segmentation to see each performance and accuracy by calculate Volume Error, Coefficient of Similarity, Root Mean Square Error (RMSE) Mean Absolute Error (MAE). Equations present as follows:

Volume Error = 
$$
\frac{2(S - GS)}{S + GS}
$$
 4.1

Coefficient of Similarity = 
$$
1 + \frac{(GS \cap S)}{(S \cup GS)}
$$
 4.2

Root Mean Square Error = 
$$
\sqrt{\left(\frac{1}{2}\right) \sum e^2}
$$

4.3

Mean Absolute Error = 
$$
\frac{\sum_{i=1}^{n} |e_i|}{n}
$$
 4.4

Results of the calculated RMSE, MAE, Spatial Overlap and Coefficient of Similarity are shown in Table 4.1 while images of segmentation are available at the Appendix 2.

| Image          | Coefficient of | Volume Error | <b>RMSE</b> | Mean Absolute |
|----------------|----------------|--------------|-------------|---------------|
|                | Similarity     |              |             | Error         |
| $\mathbf{1}$   | 0.381          | 1.238        | 0.372       | 0.004         |
| $\overline{2}$ | 0.428          | 1.143        | 0.402       | 0.004         |
| 3              | 0.969          | 0.061        | 1.337       | 0.022         |
| $\overline{4}$ | 0.520          | 0.959        | 0.563       | 0.004         |
| 5              | 0.972          | 0.056        | 5.467       | 0.165         |
| 6              | 0.505          | 0.989        | 0.498       | 0.005         |
| $\overline{7}$ | 0.863          | 0.275        | 0.806       | 0.009         |
| 8              | 0.311          | 1.378        | 0.673       | 0.006         |

<span id="page-30-0"></span>**Table 4.1: Result of Volume Error, Coefficient of Similarity, RMSE and MAE.**

Based on previous study (Zhang et al., 2010), best Coefficient of similarity obtained was 0.914 and worst at 0.074. Compare to this study. Best obtained is at 0.974 and worst at 0.311 which is better compare to previous one. While for the Spatial Overlap obtained on previous study, the best 0.584 and worst 0.089. The results of volume error show slight improvement with average of 0.762% while previous study get 0.968%. Thus, it is appropriate for a clinical usage as it supposed to be less than 5%.

### **CHAPTER 5**

#### **CONCLUSION**

### <span id="page-31-1"></span><span id="page-31-0"></span>**5.1 Conclusion**

Various segmentation method can be applied to carry out a lung diagnosis in segmenting cancer that is present in the lung. In this study, sets of TCIA CT Lung diagnosis with positive presence of cancer were used as input to carry out the proposed segmentation. Although result shows that it can segmented input images successfully, there is improvement need to me made. By using the MatLab R2018a, the segmentation model using SLG algorithm was applied. Based on SLG algorithm, initially begin with define its parameters of the algorithm before performing the segmentation.

### <span id="page-31-2"></span>**5.2 Constraints**

In doing this research, there are some constraint. The constraint that are present are as below:

- i. Input image must be crop to only interest region (lung cavity) else segmentation would be Inaccurate.
- ii. The result is not satisfied yet as it not only segments cancerous part in some cases.
- iii. Unable to test on more subjects with different model due to time constraint.

### <span id="page-31-3"></span>**5.3 Future Works**

There are more possible future works can be done to achieve obtain better result in segmentation of lung cancer. Some of the possible future work are as below:

- i. Improve the Selective Local and Global segmentation algorithm for better accuracy.
- ii. Vary the set of input Lung Cancer images with different problems.

### <span id="page-32-0"></span>**REFERENCE**

- Chartrand, G., Cresson, T., Chav, R., Gotra, A., Tang, A., & De Guise, J. A. (2017). Liver Segmentation on CT and MR Using Laplacian Mesh Optimization. *IEEE Transactions on Biomedical Engineering*, *64*(9), 2110–2121. https://doi.org/10.1109/TBME.2016.2631139
- Ding, K., Xiao, L., & Weng, G. (2017). Active contours driven by region-scalable fitting and optimized Laplacian of Gaussian energy for image segmentation. *Signal Processing*, *134*(50), 224–233. https://doi.org/10.1016/j.sigpro.2016.12.021
- Ding, K., Xiao, L., & Weng, G. (2018). Active contours driven by local pre-fitting energy for fast image segmentation. *Pattern Recognition Letters*, *104*, 29–36. https://doi.org/10.1016/j.patrec.2018.01.019
- Dong, F., Chen, Z., & Wang, J. (2013). A new level set method for inhomogeneous image segmentation. *Image and Vision Computing*, *31*(10), 809–822. https://doi.org/10.1016/j.imavis.2013.08.003
- Liu, C., Ng, M. K. P., & Zeng, T. (2018). Weighted variational model for selective image segmentation with application to medical images. *Pattern Recognition*, *76*, 367–379. https://doi.org/10.1016/j.patcog.2017.11.019
- Nithila, E. E., & Kumar, S. S. (2016). Segmentation of lung nodule in CT data using active contour model and Fuzzy C-mean clustering. *Alexandria Engineering Journal*, *55*(3), 2583–2588. https://doi.org/10.1016/j.aej.2016.06.002
- Niu, S., Chen, Q., de Sisternes, L., Ji, Z., Zhou, Z., & Rubin, D. L. (2017). Robust noise region-based active contour model via local similarity factor for image segmentation. *Pattern Recognition*, *61*, 104–119. https://doi.org/10.1016/j.patcog.2016.07.022
- Wang, L., He, L., Mishra, A., & Li, C. (2009). Active contours driven by local Gaussian distribution fitting energy. *Signal Processing*, *89*(12), 2435–2447. https://doi.org/10.1016/j.sigpro.2009.03.014
- Zhang, K., Zhang, L., Song, H., & Zhou, W. (2010). Active contours with selective local or global segmentation: A new formulation and level set method. *Image and Vision Computing*, *28*(4), 668–676. https://doi.org/10.1016/j.imavis.2009.10.009
- Zhou, S., Wang, J., Zhang, S., Liang, Y., & Gong, Y. (2016). Active contour model based on local and global intensity information for medical image segmentation. *Neurocomputing*, *186*, 107–118. https://doi.org/10.1016/j.neucom.2015.12.073

### **APPENDIX 1**

#### <span id="page-34-0"></span>Segmentation.m

```
%PREPROCESSING
I = imread('lung7.jpg'); %get input image
d = \text{manual}(I); \text{manual segmentation}I = rgb2gray(I); %convert image to grayscale
figure, imshow(I);
K = \text{medfilt2(I)}; \qquad \qquad \text{%median filter}figure, imshow(K);
%SEGMENTATION
Imq = K(:,:,1);Imq = double(Imq);[row,col] = size(Imq);phi = ones(row,col);phi(10:row-10,10:col-10) = -1;u = - phi;
[c, h] = \text{contour}(u, [0, 0], 'r');title('Initial contour');
% hold off;
sigma = 1;
G = f<sub>special</sub>('qussian', 5, sigma);delta = 1;There = 400:mu = 25;%this parameter needs to be tuned according to the images
for n = 1: Iter
    [ux, uy] = gradient(u);c1 = sum(sum(Img.*(u<0)))/(sum(sum(u<0))); %we use the standard
Heaviside function which yields similar results to regularized one.
    c2 = sum(sum(Imq.*(u>=0)))/(sum(sum(u>=0)));
    spf = Imq - (c1 + c2)/2;spf = spf/(max(abs(spf(:)));
    u = u + \text{delta}(\text{mu} \cdot \text{spf} \cdot \text{sgrt}(\text{ux.}^2 + \text{uy.}^2));if mod(n, 10) == 0imagesc(Img, [0 255]); colormap(gray); hold on;
    [c, h] = \text{contour}(u, [0 0], 'r'); iterNum = [num2str(n), 'iterations'];
     title(iterNum);
     pause(0.02);
     end
    u = (u \ge 0) - (u < 0); the selective step.
    u = \text{conv2}(u, G, 'same');end
imagesc(Img, [0 2551);colormap(gray);hold on;
[c, h] = \text{contour}(u, [0 0], 'b');
```

```
imagesc(u, [0 255]); %displays the image on scaled axes with the min
value as black and the max value as white.
colormap(gray); %display the image in a new figure using the gray 
colormap
iterNum = [num2str(n), 'iterations'];%display the iteration number by 
ascending order
title(['Final contour,', iterNum]);%title that display on im
[c, h] = \text{contour}(u, [0 \ 0], 'b', 'LineWidth', 2); % \text{contouring properties}b=ones(row,col);
hold on;
figure (4);
imshow (u);
se = strel('ball', 12, 12);BW = imclose(u,se);
figure (5);
imshow(BW);
%CLUSTERING
fim=mat2gray(BW);
level=graythresh(fim);
bwfim=im2bw(fim,level);
[bwfim0,level0]=fcmthresh(fim,0);
BW2 = imclearborder(bwfim);
```

```
figure (6);
imshow(BW2);
[i \cdot \text{accardIdx}, j \cdot \text{accardDist}] = \text{coefficientOfSimilarity}( BW2, d);[b1,b2] = spatialOverlap( BW2, d);[err1, err2] = RMSE(BW2, d);[mae] = meanAbsoluteError(BW2, d);
```
#### manual.m

```
function d = \text{manual}(\text{Im}q)subplot(2,2,1);e=imshow(Img);
title('Original Image')
b=rgb2gray(Img);
subplot(2,2,2);imshow(b);
title('Hand Drawing')
c=imfreehand(gca); % place a closed freehand region of interest by 
clicking and dragging over an image.
d=createMask(c,e);
subplot(2,2,3);imshow(d);
title('Manual Segmentation')
h=bwarea(d);
```
#### fcmtresh.m

```
function [bw,level]=fcmthresh(IM,sw)
% check the parameters
if (nargin<1)
```

```
error('You must provide an image.');
elseif (nargin==1)
sw=0;elseif (sw~=0 && sw~=1)
error('sw must be 0 or 1.');
end
data=reshape(IM,[],1);
[center, member]=fcm(data, 3);
[center,cidx]=sort(center);
member=member';
member=member(:,cidx);
[maxmember, label]=max(member, [], 2);
if sw==0
level=(max(data(label==1))+min(data(label==2)))/2;
else
level = (max(data(label==2)) + min(data(label==3)))/2;end
bw=im2bw(IM,level);
```
### coefficientOfSimilarity.m

```
function [ jaccardIdx, jaccardDist] = coefficientOfSimilarity( t, T2 )
% Find the intersection of the two images using '&' operatorc
inter image = t \in T2;
%figure; imagesc(inter image); axis image; colormap gray;
%title('intersection');
% Find the union of the two images using '|' operator
union image = t | T2;
%figure; imagesc(union_image); axis image; colormap gray;
%title('union');
%to compute the similarity between segmented manually and automated
%segmented
```

```
jaccardIdx = sum(inter image(:))/sum(unation image(:));jaccardDist = 1 - jaccardIdx;fprintf('Coefficient of Similarity is %.3f\n', jaccardDist);
end
```
### coefficientOfSimilarity.m

```
function [b1,b2] = spatialOverlap(T2, t)% Find the intersection of the two images using '&' operatorc
inter image = t \in T2;
%figure; imagesc(inter image); axis image; colormap gray;
title('intersection');
% Find the union of the two images using '|' operator
union image = T2 | t;
%figure; imagesc(union image); axis image; colormap gray;
title('union');
b1= 2.* (sum (inter image(:)));
b2 = b1. / (sum(union image(:)));
fprintf('Spatial Overlap is %.3f\n', b2);
end
```
### RMSE**.m**

```
function [err1,err2] = RMSE(BW2, d)
%RMSE Root Mean Squared Error
[x, y, z] = size(BW2); % Get Value x, y of image.
err1 = sum((BW2 - d).^2)/(x*y); % Calculate MSE
err2 = sum(sqrt(err1)); % Square Root of MSE
fprintf('RMSE is %.3f\n', err2);
end
```
### meanAbsoluteError**.m**

```
function [mae] = meanAbsoluteError(BW2, d)
%get row and column size
originalRowSize = size(BW2,1);
originalColSize = size(BW2,2);
BW2 = BW2 (:);
d = d(:);mae = sum(abs(BW2 - d))/(originalRowSize*originalColSize);
fprintf('abslute error is %.3f\n', mae);
end
```
### **APPENDIX 2**

<span id="page-38-0"></span>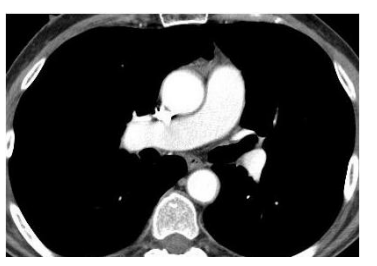

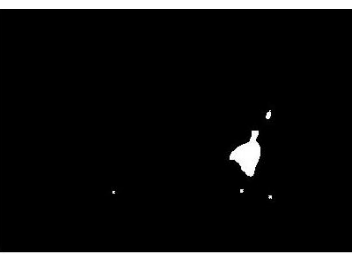

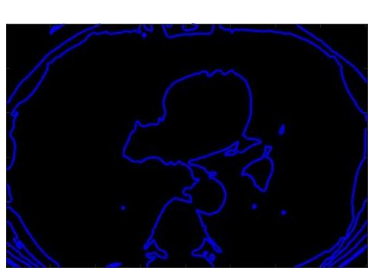

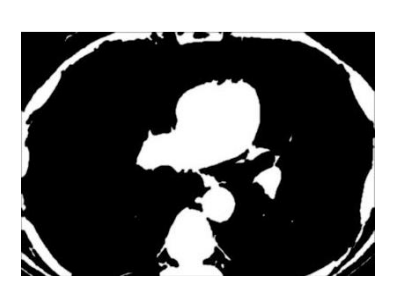

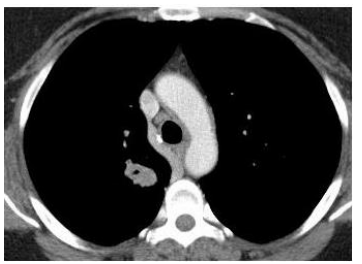

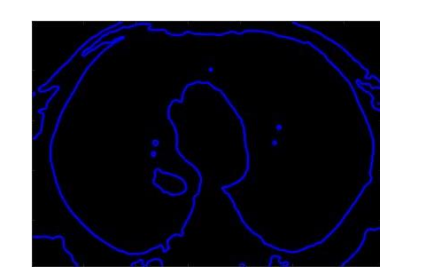

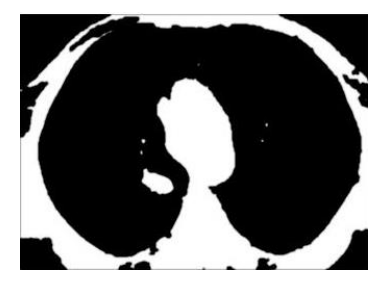

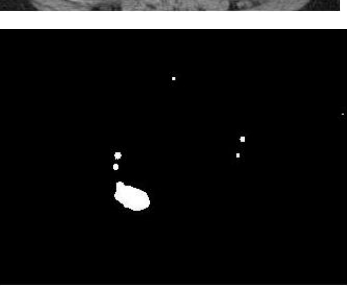

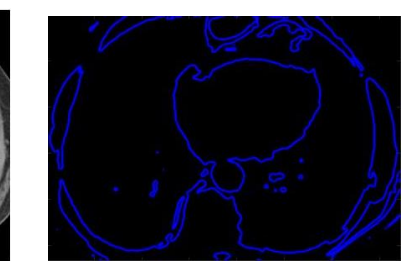

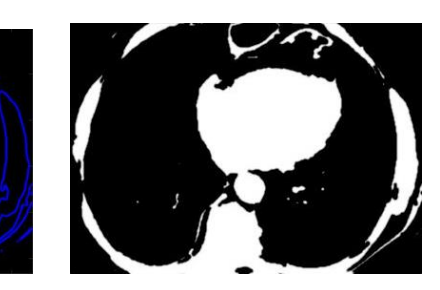

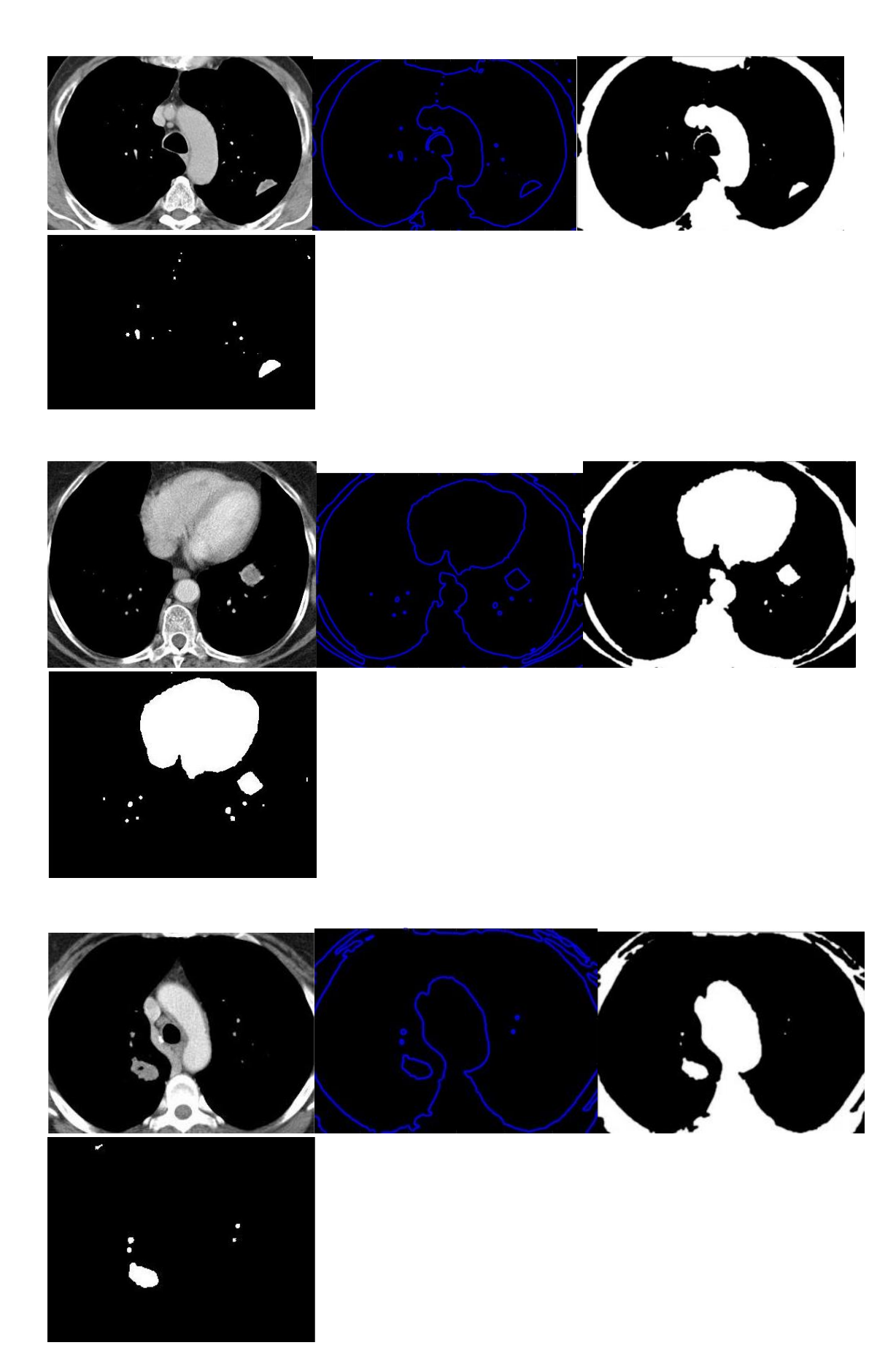

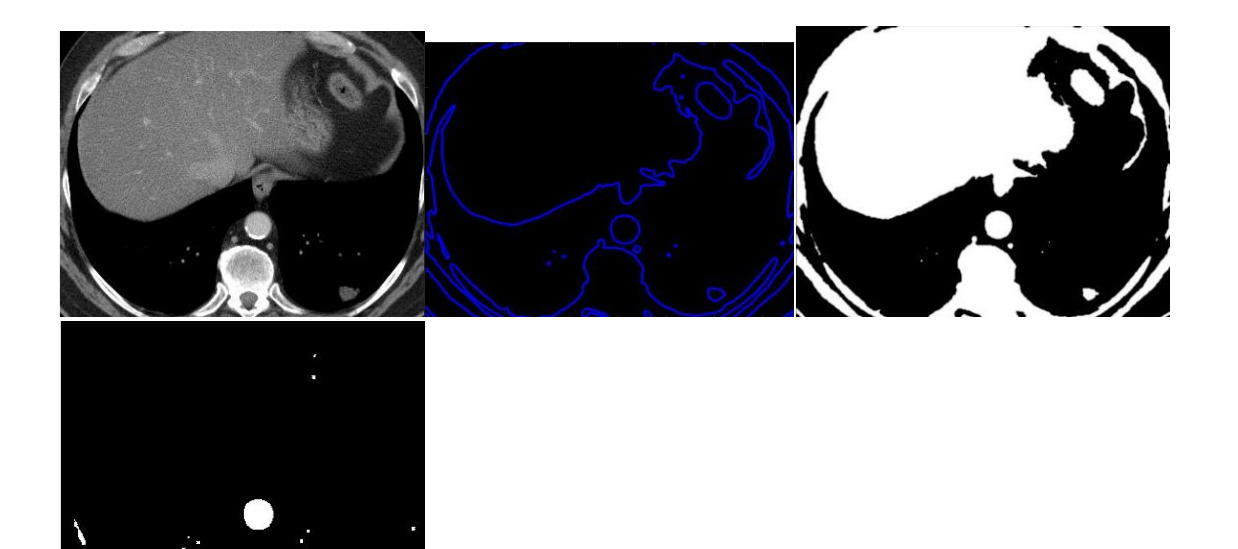

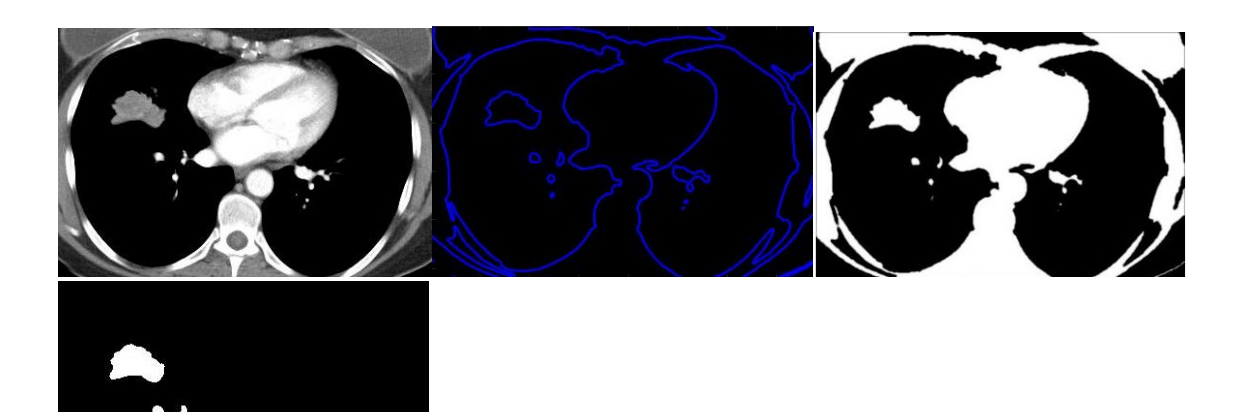